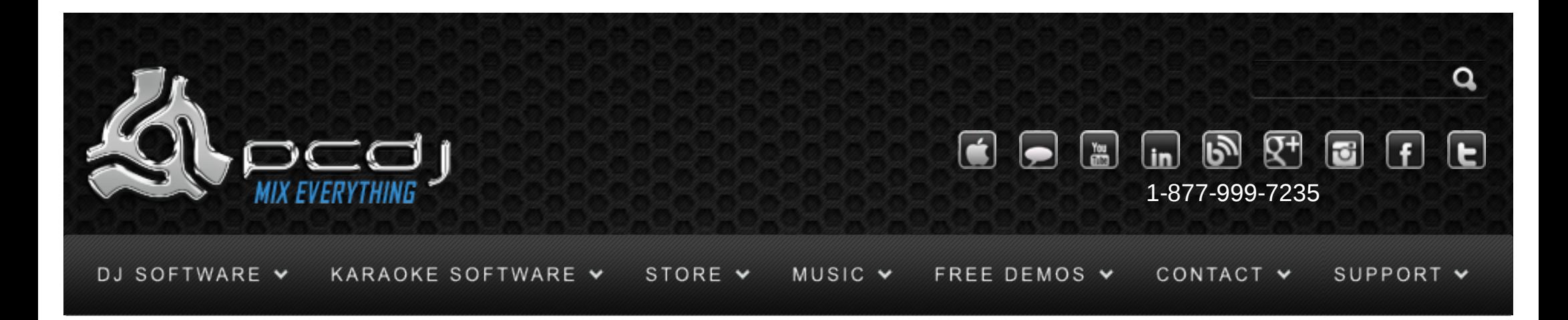

# EKS Otus With DEX & RED Mobile 1.1

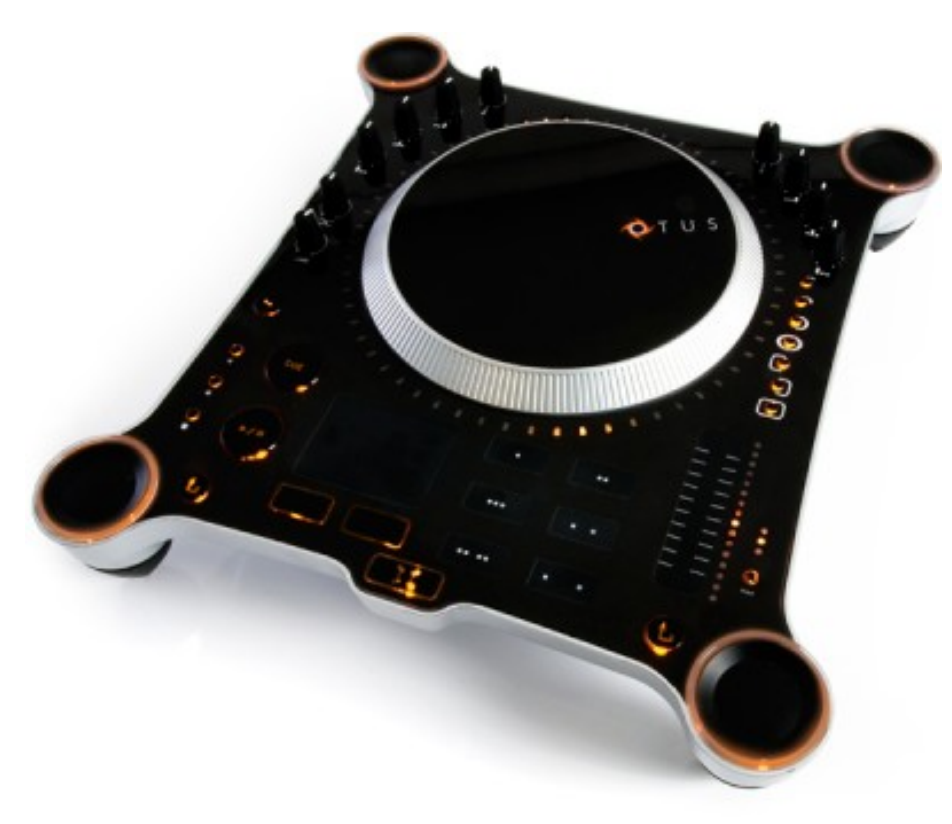

To use the EKS Otus's controls, you have to activate it in the configuration. To do this, open the options

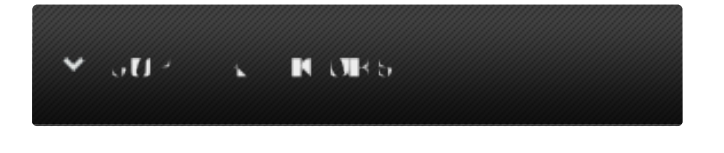

#### Monday – Friday 10am to 5pm EST

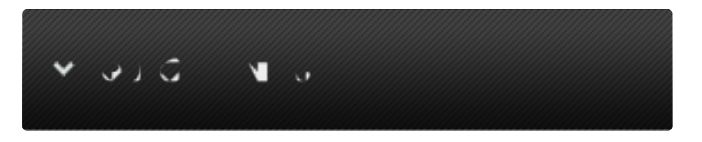

#### [Software Support](http://www.pcdj.com/support/software-support/) s

- **[Hardware Support](http://www.pcdj.com/support/drivers/)**
- **[General Support](http://www.pcdj.com/support/customer-service/)**
- **[FAQ System](http://message.pcdj.com/faq/index.php)**
- **[Return Policy](http://www.pcdj.com/support/return-policy/)**

window, and select the General tab.

There, activate the Midi checkbox, and click the 'XML Config' button next to it.

Now select EKS XP-Series MIDI from the list, and select the eks\_otus.xml configuration from the dropdown box.

Finally, click 'Connect' to connect the device.

#### General Use

The Play and Cue buttons work as expected.

The brake button (left of the Cue button) will start up or slow down the song similar to a turntable start up or brake.

The reverse button (under the brake button) will reverse playback. Press again to return to normal playback.

The fast forward button can be used to skip through the song. Use this button while holding the leftbottom 'up' button to seek backwards.

The Pitch slider can be used to increase or decrease the pitch.

On the left side there are 3 equalizer knobs and a volume knob for deck 1, and on the right side there

are 3 equalizer knobs and a volume for deck 2.

The crossfader knob moves the crossfader from left to right.

Pressing the left-bottom jogwheel will activate or deactivate the cue headphone output.

The outer ring of the jog wheel can be used for pitch bending, pressing the jog wheel itself can be used for scratching.

#### **Cue Points**

The six touch-sensitive buttons can be used to instantly move to a cue point. To store a cue point, hold the left-bottom 'up' button and then press the cue point number.

## Loops

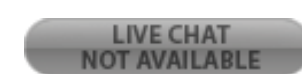

 $\mathbf{U}$ .  $\mathbf{I}$ 

Use the loop in button to set the start of the loop, and loop out to set the end of the loop. Use the reloop button to exit the loop, or to return to the previous loop.

#### **Effects**

Effects can be controller with the left-top and right-top jog wheels. Use the left-top jog wheel to select an effect, and press it to enable or disable the effect. Use the right-top jog wheel to set the strength of the effect. The effects you can currently use are: -Flanger -Echo -Filter

## Playlist

Use the right-bottom jog wheel to scroll through your library, and click it to load a song. Use the 'up' button next to it to cycle between playlist, folder and file lists.

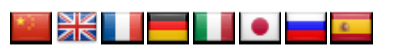

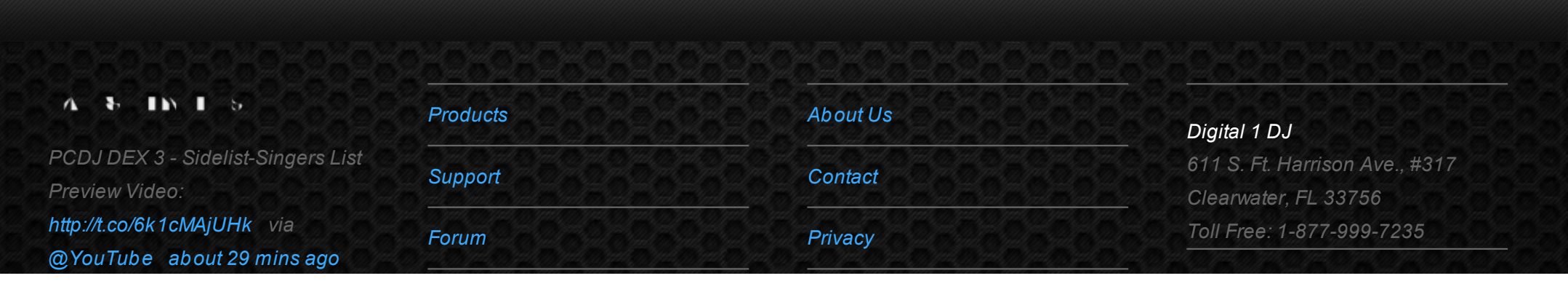

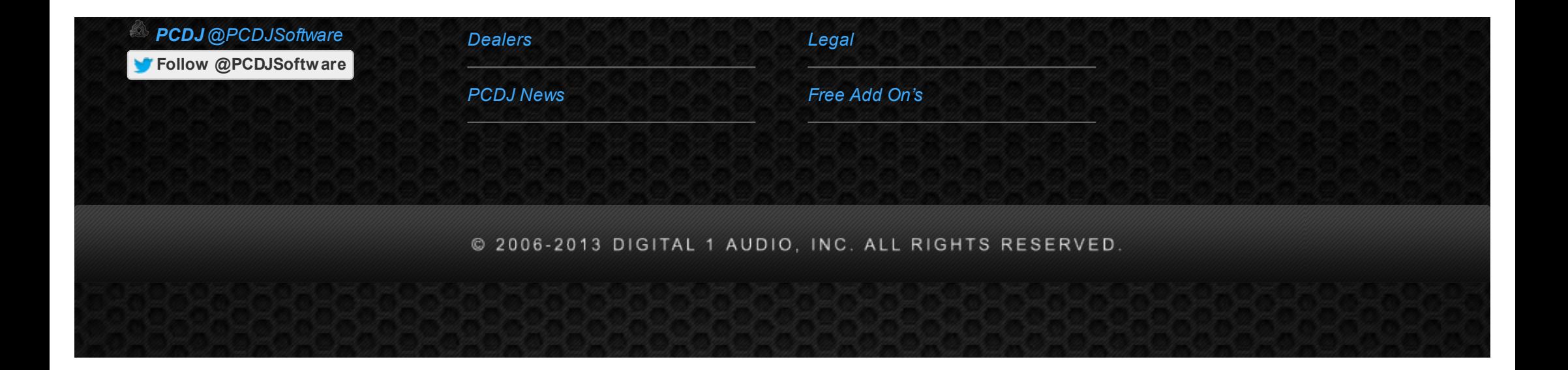